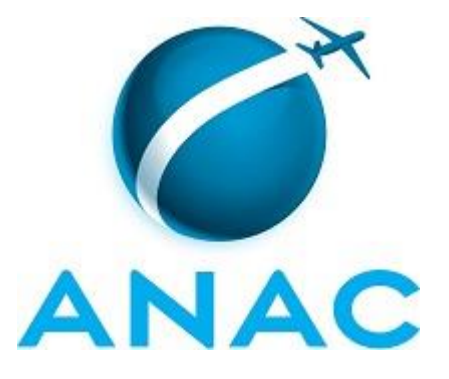

# **MANUAL DE PROCEDIMENTOS**

# **MPR/SGP-104-R00**

**FÉRIAS DOS SERVIDORES**

10/2015

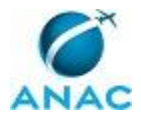

# PÁGINA INTENCIONALMENTE EM BRANCO

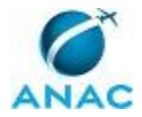

**02 de outubro de 2015.**

**Aprovado,**

**Antonia Valeria Martins Maciel** 

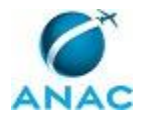

# PÁGINA INTENCIONALMENTE EM BRANCO

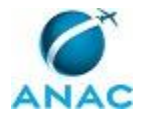

# **REVISÕES**

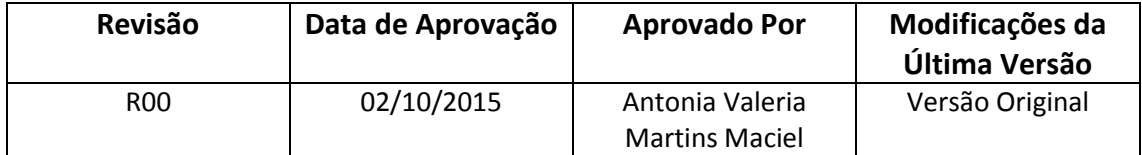

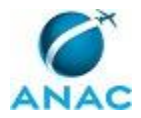

# PÁGINA INTENCIONALMENTE EM BRANCO

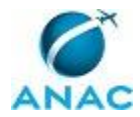

## **ÍNDICE**

1) Disposições Preliminares, pág. 11.

- 1.1) Introdução, pág. 11.
- 1.2) Revogação, pág. 11.
- 1.3) Fundamentação, pág. 11.
- 1.4) Executores dos Processos, pág. 11.
- 1.5) Elaboração e Revisão, pág. 12.
- 1.6) Organização do Documento, pág. 12.

2) Definições, pág. 14.

- 3) Artefatos, Competências, Sistemas e Documentos Administrativos, pág. 15.
	- 3.1) Artefatos, pág. 15.
	- 3.2) Competências, pág. 15.
	- 3.3) Sistemas, pág. 16.
	- 3.4) Documentos e Processos Administrativos, pág. 16.
- 4) Procedimentos, pág. 17.
	- 4.1) Efetuar Programação de Férias na SGP, pág. 17.
	- 4.2) Atualizar Sistema com Reprogramação de Férias na SGP, pág. 21.
	- 4.3) Atualizar Sistema com Interrupção de Férias na SGP, pág. 25.
- 5) Disposições Finais, pág. 28.

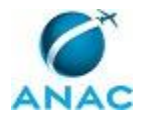

# PÁGINA INTENCIONALMENTE EM BRANCO

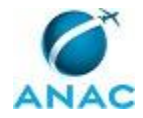

MPR/SGP-104-R00

# **PARTICIPAÇÃO NA EXECUÇÃO DOS PROCESSOS**

#### **GRUPOS ORGANIZACIONAIS**

#### **a) GAPE - Apoio**

1) Efetuar Programação de Férias na SGP

#### **b) GAPE - Arquivo**

1) Efetuar Programação de Férias na SGP

#### **c) GAPE - Cadastro**

- 1) Atualizar Sistema com Interrupção de Férias na SGP
- 2) Atualizar Sistema com Reprogramação de Férias na SGP
- 3) Efetuar Programação de Férias na SGP

#### **d) GAPE - Secretária**

1) Atualizar Sistema com Interrupção de Férias na SGP

#### **e) O GAPE**

1) Efetuar Programação de Férias na SGP

#### **f) O SGP**

1) Atualizar Sistema com Interrupção de Férias na SGP

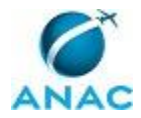

# PÁGINA INTENCIONALMENTE EM BRANCO

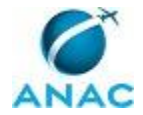

## **1. DISPOSIÇÕES PRELIMINARES**

#### **1.1 INTRODUÇÃO**

Este Manual de Procedimentos tem como objetivo publicar padrões de trabalho relativos a programação, reprogramação e interrupção de férias dos servidores da ANAC.

O MPR estabelece, no âmbito da Superintendência de Gestão de Pessoas - SGP, os seguintes processos de trabalho:

- a) Efetuar Programação de Férias na SGP.
- b) Atualizar Sistema com Reprogramação de Férias na SGP.
- c) Atualizar Sistema com Interrupção de Férias na SGP.

#### **1.2 REVOGAÇÃO**

Item não aplicável.

#### **1.3 FUNDAMENTAÇÃO**

Resolução nº 110, art. 38, de 15 de setembro de 2009 e alterações posteriores.

#### **1.4 EXECUTORES DOS PROCESSOS**

Os procedimentos contidos neste documento aplicam-se aos servidores integrantes das seguintes áreas organizacionais:

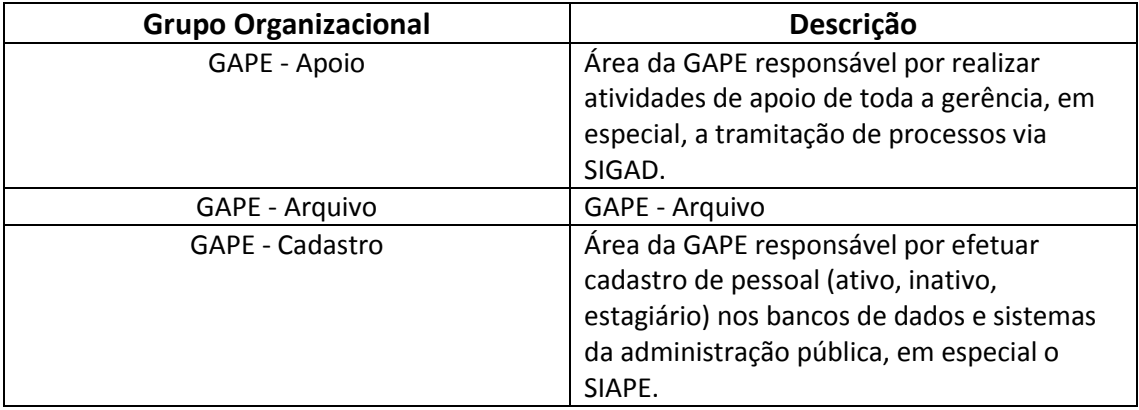

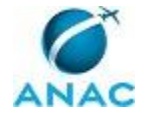

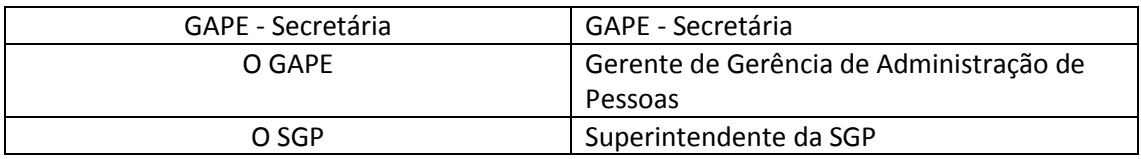

#### **1.5 ELABORAÇÃO E REVISÃO**

O processo que resulta na aprovação ou alteração deste MPR é de responsabilidade da Superintendência de Gestão de Pessoas - SGP. Em caso de sugestões de revisão, deve-se procurá-la para que sejam iniciadas as providências cabíveis.

Compete ao Superintendente de Gestão de Pessoas aprovar todas as revisões deste MPR.

#### **1.6 ORGANIZAÇÃO DO DOCUMENTO**

O capítulo 2 apresenta as principais definições utilizadas no âmbito deste MPR, e deve ser visto integralmente antes da leitura de capítulos posteriores.

O capítulo 3 apresenta as competências, os artefatos e os sistemas envolvidos na execução dos processos deste manual, em ordem relativamente cronológica.

O capítulo 4 apresenta os processos de trabalho. Para encontrar um processo específico, devese procurar sua respectiva página no índice contido no início do documento. Os processos estão ordenados em etapas. Cada etapa é contida em uma tabela, que possui em si todas as informações necessárias para sua realização. São elas, respectivamente:

- a) o título da etapa;
- b) a descrição da forma de execução da etapa;
- c) as competências necessárias para a execução da etapa;
- d) os artefatos necessários para a execução da etapa;

e) os sistemas necessários para a execução da etapa (incluindo, bases de dados em forma de arquivo, se existente);

f) os documentos e processos administrativos que precisam ser elaborados durante a execução da etapa;

- g) instruções para as próximas etapas; e
- h) as áreas ou grupos organizacionais responsáveis por executar a etapa.

O capítulo 5 apresenta as disposições finais do documento, que trata das ações a serem realizadas em casos não previstos.

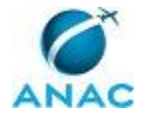

Por último, é importante comunicar que este documento foi gerado automaticamente. São recuperados dados sobre as etapas e sua sequência, as definições, os grupos, as áreas organizacionais, os artefatos, as competências, os sistemas, entre outros, para os processos de trabalho aqui apresentados, de forma que alguma mecanicidade na apresentação das informações pode ser percebida. O documento sempre apresenta as informações mais atualizadas de nomes e siglas de grupos, áreas, artefatos, termos, sistemas e suas definições, conforme informação disponível na base de dados, independente da data de assinatura do documento. Informações sobre etapas, seu detalhamento, a sequência entre etapas, responsáveis pelas etapas, artefatos, competências e sistemas associados a etapas, assim como seus nomes e os nomes de seus processos têm suas definições idênticas à da data de assinatura do documento.

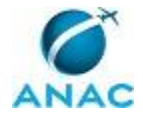

# **2. DEFINIÇÕES**

Este MPR não possui definições.

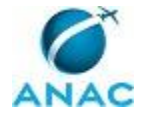

# **3. ARTEFATOS, COMPETÊNCIAS, SISTEMAS E DOCUMENTOS ADMINISTRATIVOS**

Abaixo se encontram as listas dos artefatos, competências, sistemas e documentos administrativos que o executor necessita consultar, preencher, analisar ou elaborar para executar os processos deste MPR. As etapas descritas no capítulo seguinte indicam onde usar cada um deles.

As competências devem ser adquiridas por meio de capacitação ou outros instrumentos e os artefatos se encontram no módulo "Artefatos" do sistema GFT - Gerenciador de Fluxos de Trabalho.

#### **3.1 ARTEFATOS**

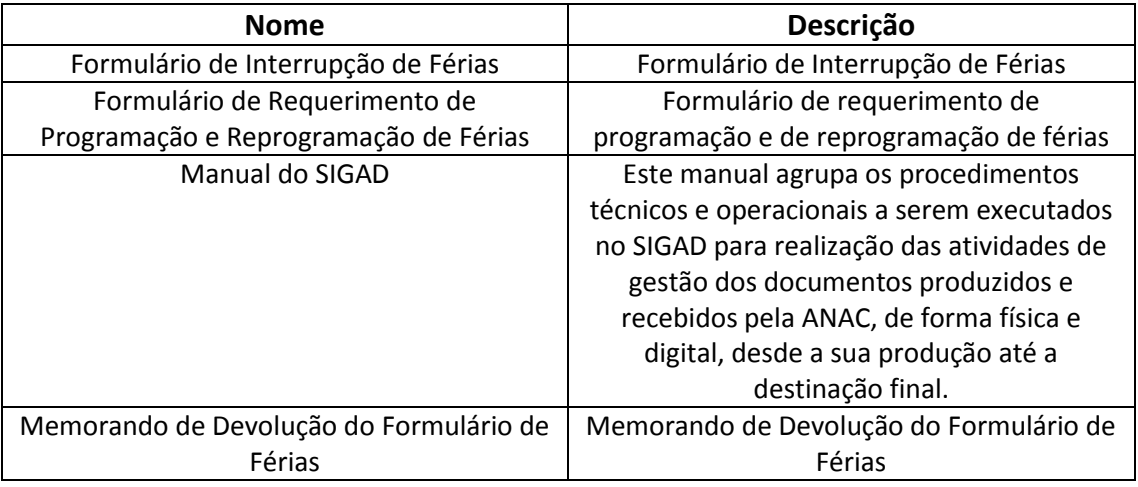

#### **3.2 COMPETÊNCIAS**

Para que os processos de trabalho contidos neste MPR possam ser realizados com qualidade e efetividade, é importante que as pessoas que venham a executá-los possuam um determinado conjunto de competências. No capítulo 4, as competências específicas que o executor de cada etapa de cada processo de trabalho deve possuir são apresentadas. A seguir, encontra-se uma lista geral das competências contidas em todos os processos de trabalho deste MPR e a indicação de qual área ou grupo organizacional as necessitam:

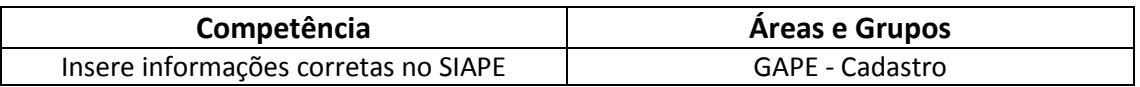

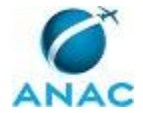

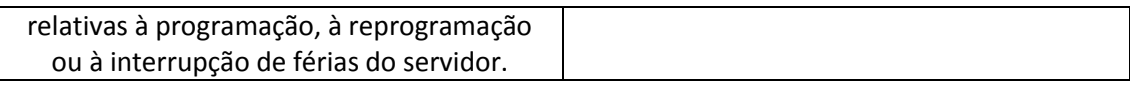

#### **3.3 SISTEMAS**

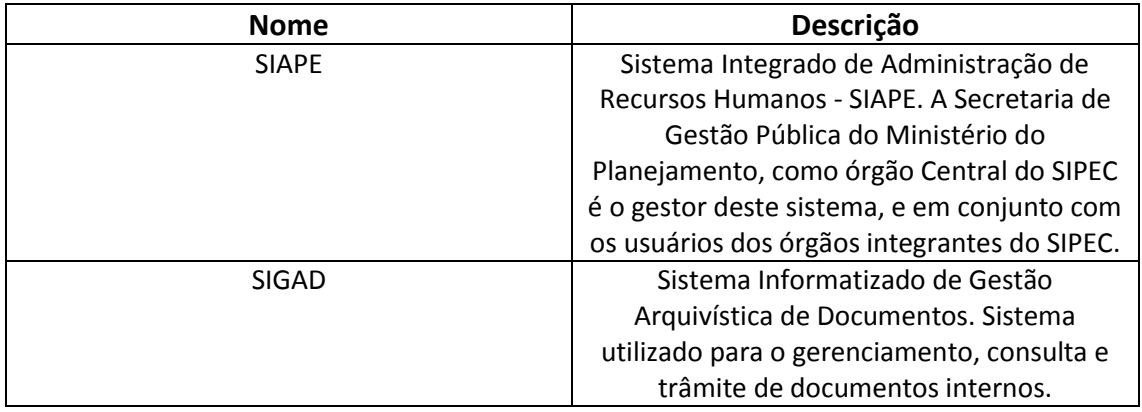

#### **3.4 DOCUMENTOS E PROCESSOS ADMINISTRATIVOS ELABORADOS NESTE MANUAL**

Não há documentos ou processos administrativos a serem elaborados neste MPR.

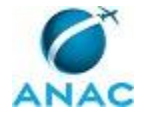

## **4. PROCEDIMENTOS**

Este capítulo apresenta todos os processos de trabalho deste MPR. Para encontrar um processo específico, utilize o índice nas páginas iniciais deste documento. Ao final de cada etapa encontram-se descritas as orientações necessárias à continuidade da execução do processo. O presente MPR também está disponível de forma mais conveniente em versão eletrônica, onde podem ser obtidos o(s) artefato(s) e o diagrama do processo.

### **4.1 Efetuar Programação de Férias na SGP**

Esse processo trata da marcação, no SIAPE, das férias dos servidores da ANAC.

O processo contém, ao todo, 5 etapas. A situação que inicia o processo, chamada de evento de início, foi descrita como: "Formulário de programação de férias recebido", portanto, este processo deve ser executado sempre que este evento acontecer. Da mesma forma, o processo é considerado concluído quando alcança algum de seus eventos de fim. Os eventos de fim descritos para esse processo são:

- a) Programação de férias lançada no sistema e processo encaminhado para a GAPE Arquivo.
- b) Memorando e formulário de programação de férias encaminhados ao servidor.

Os grupos envolvidos na execução deste processo são: GAPE - Apoio, GAPE - Arquivo, GAPE - Cadastro, O GAPE.

Para que este processo seja executado de forma apropriada, é necessário que o(s) executor(es) possuam a seguinte competência: (1) Insere informações corretas no SIAPE relativas à programação, à reprogramação ou à interrupção de férias do servidor.

Também será necessário o uso dos seguintes artefatos: "Formulário de Requerimento de Programação e Reprogramação de Férias", "Manual do SIGAD".

Abaixo se encontram as etapas a serem realizadas na execução deste processo e o diagrama do fluxo.

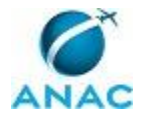

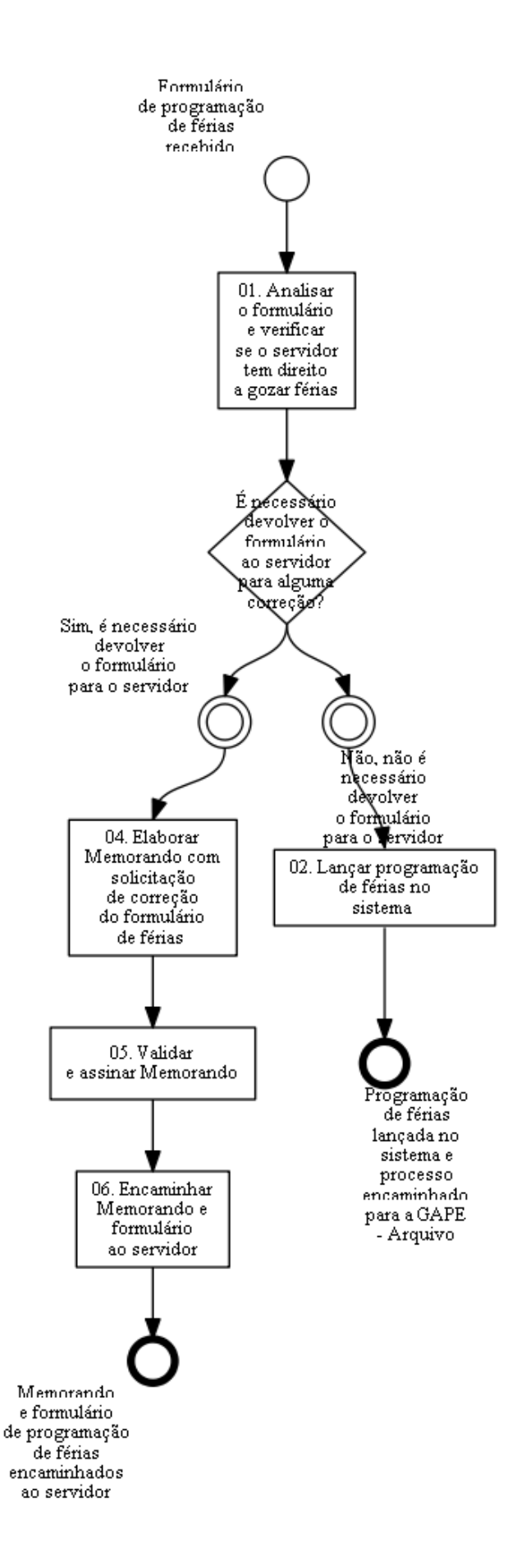

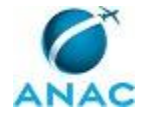

### **01. Analisar o formulário e verificar se o servidor tem direito a gozar férias**

RESPONSÁVEL PELA EXECUÇÃO: GAPE - Cadastro.

DETALHAMENTO: Verificar se as informações que constam no formulário estão corretas, completas e se o servidor tem direito a gozar férias. As informações que devem estar preenchidas no formulário são nome, matrícula, ramal, lotação, se é ativo/requisitado ou nomeado sem cargo, período aquisitivo. Além disso, o formulário deve estar assinado e datado pelo servidor e pela chefia imediata.

O servidor tem direito a gozar férias se possuir 12 meses de efetivo exercício. Se vier de outro órgão, deverá ser entregue a declaração de férias desse órgão contendo as quantidades de dias não usufruídos e se já foi pago o adicional de férias pelo outro órgão.

Se forem necessárias correções no período aquisitivo indicado pelo servidor, o próprio analista poderá fazê-las após entrar em contato com o servidor por Lync, e-mail ou telefone.

ARTEFATOS USADOS NESTA ATIVIDADE: Formulário de Requerimento de Programação e Reprogramação de Férias.

CONTINUIDADE: caso a resposta para a pergunta "É necessário devolver o formulário ao servidor para alguma correção?" seja "não, não é necessário devolver o formulário para o servidor", deve-se seguir para a etapa "02. Lançar programação de férias no sistema". Caso a resposta seja "sim, é necessário devolver o formulário para o servidor", deve-se seguir para a etapa "04. Elaborar Memorando com solicitação de correção do formulário de férias".

## **02. Lançar programação de férias no sistema**

RESPONSÁVEL PELA EXECUÇÃO: GAPE - Cadastro.

DETALHAMENTO: Acessar o sistema SIAPE, no módulo >CAIFFERIAS. Em seguida, buscar o servidor no sistema utilizando a matrícula SIAPE ou o nome do servidor. O sistema irá abrir a tela de programação de férias.

Inserir no sistema as seguintes informações que constam no formulário: período aquisitivo, número de parcelas e datas solicitadas pelo servidor (quantidade de dias para cada período, adiantamento de salário e/ou de gratificação natalina).

Após inserir estas informações, confirmar no final da tela. O sistema perguntará se deseja solicitar a emissão de notificação para o servidor, mas não é preciso emitir.

Por fim, deve-se anotar no formulário a data que foi feita a programação no SIAPE e solicitar arquivamento do formulário original pela GAPE - Arquivo. Se existirem cópias dos documentos, elas podem ser descartadas.

COMPETÊNCIAS:

- Insere informações corretas no SIAPE relativas à programação, à reprogramação ou à interrupção de férias do servidor.

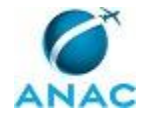

SISTEMAS USADOS NESTA ATIVIDADE: SIAPE. CONTINUIDADE: esta etapa finaliza o procedimento.

## **04. Elaborar Memorando com solicitação de correção do formulário de férias**

RESPONSÁVEL PELA EXECUÇÃO: GAPE - Cadastro.

DETALHAMENTO: Se for necessário devolver o formulário para alguma correção pelo próprio servidor, o analista deve fazer um Memorando conforme inconsistência identificada, por exemplo: servidor ainda não tem 12 meses de exercício, exercícios sobrepostos, não foi preenchido no formulário a manifestação quanto à necessidade de serviço para reprogramar as férias para o exercício seguinte, requerimento de mais de 30 dias de férias, etc. Ao final, o Memorando deverá ser encaminhado junto com o formulário de programação de férias para o GAPE validar e assinar.

CONTINUIDADE: deve-se seguir para a etapa "05. Validar e assinar Memorando".

### **05. Validar e assinar Memorando**

RESPONSÁVEL PELA EXECUÇÃO: O GAPE.

DETALHAMENTO: Ler Memorando e verificar a adequação do texto com a legislação referente a férias de servidor. Em caso de discordância, deve-se anotar os pontos discrepantes e devolver para a GAPE - Cadastro. Caso esteja de acordo com o texto, assinar Memorando.

CONTINUIDADE: deve-se seguir para a etapa "06. Encaminhar Memorando e formulário ao servidor".

### **06. Encaminhar Memorando e formulário ao servidor**

RESPONSÁVEL PELA EXECUÇÃO: GAPE - Apoio.

DETALHAMENTO: Encaminhar Memorando e formulário ao servidor conforme artefato "Manual do SIGAD".

ARTEFATOS USADOS NESTA ATIVIDADE: Manual do SIGAD.

CONTINUIDADE: esta etapa finaliza o procedimento.

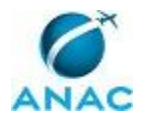

#### **4.2 Atualizar Sistema com Reprogramação de Férias na SGP**

Esse processo trata da alteração, no SIAPE, de férias programadas, desde que observado o prazos de alteração de 30 dias antes do início do usufruto da parcela. Excepcionalmente, quando o usufruto for ocorrer dentro do mesmo mês antes programado e for mantida a mesma quantidade de dias, o formulário de reprogramação poderá ser encaminhado impreterivelmente até o dia 10 do respectivo mês e antes do início do usufruto.

O processo contém, ao todo, 5 etapas. A situação que inicia o processo, chamada de evento de início, foi descrita como: "Formulário de reprogramação de férias recebido", portanto, este processo deve ser executado sempre que este evento acontecer. Da mesma forma, o processo é considerado concluído quando alcança seu evento de fim. O evento de fim descrito para esse processo é: "Processo enviado para GAPE - Arquivo".

O grupo envolvido na execução deste processo é: GAPE - Cadastro.

Para que este processo seja executado de forma apropriada, é necessário que o(s) executor(es) possuam a seguinte competência: (1) Insere informações corretas no SIAPE relativas à programação, à reprogramação ou à interrupção de férias do servidor.

Também será necessário o uso dos seguintes artefatos: "Memorando de Devolução do Formulário de Férias", "Formulário de Requerimento de Programação e Reprogramação de Férias".

Abaixo se encontram as etapas a serem realizadas na execução deste processo e o diagrama do fluxo.

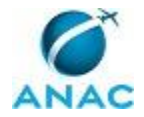

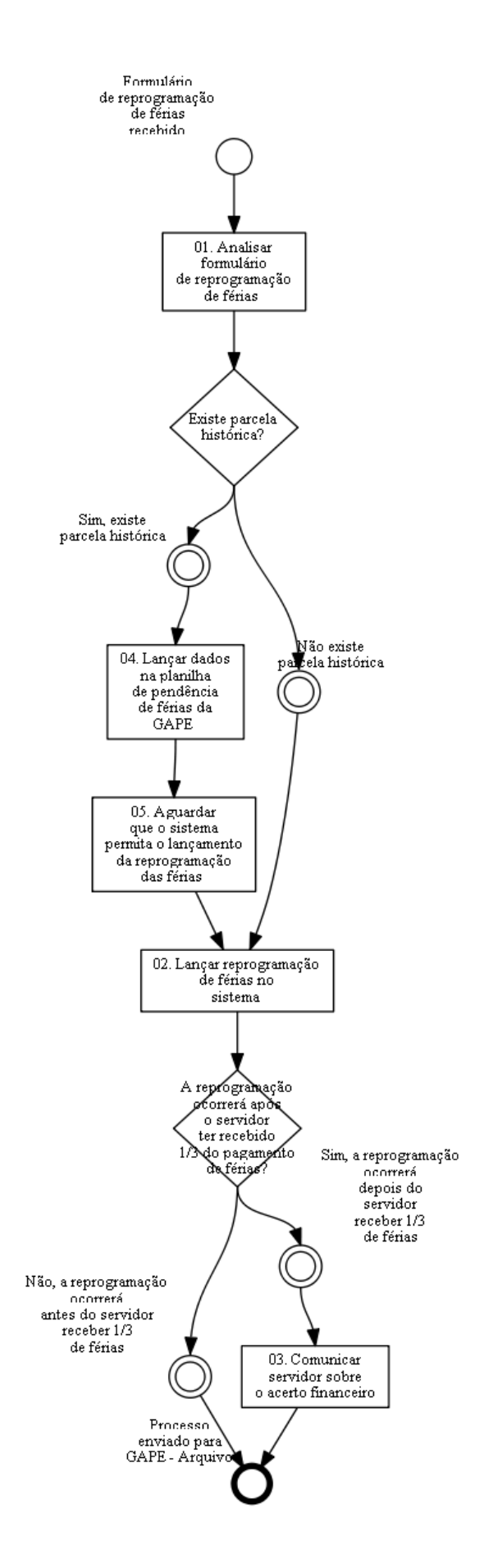

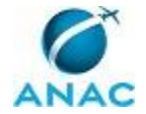

### **01. Analisar formulário de reprogramação de férias**

RESPONSÁVEL PELA EXECUÇÃO: GAPE - Cadastro.

DETALHAMENTO: Verificar se as informações que constam no formulário conforme artefato "Formulário de Requerimento de Programação e Reprogramação de Férias" estão corretas e completas. O formulário deverá ser preenchido e assinado pela chefia imediata.

Caso o servidor tenha reprogramado suas férias para o exercício posterior ao ano correspondente, o formulário deverá ser devolvido com o "Memorando de Devolução do Formulário de Férias" para que seja corrigido ou indicada a necessidade do serviço.

ARTEFATOS USADOS NESTA ATIVIDADE: Memorando de Devolução do Formulário de Férias, Formulário de Requerimento de Programação e Reprogramação de Férias.

CONTINUIDADE: caso a resposta para a pergunta "Existe parcela histórica?" seja "não existe parcela histórica", deve-se seguir para a etapa "02. Lançar reprogramação de férias no sistema". Caso a resposta seja "sim, existe parcela histórica", deve-se seguir para a etapa "04. Lançar dados na planilha de pendência de férias da GAPE".

### **02. Lançar reprogramação de férias no sistema**

RESPONSÁVEL PELA EXECUÇÃO: GAPE - Cadastro.

DETALHAMENTO: Acessar o sistema SIAPE, no módulo >CACOFERIAS. Buscar o servidor no sistema utilizando a matrícula SIAPE ou o nome do servidor e verificar os períodos já marcados de férias para identificar qual é a alteração a ser realizada. Em seguida, inserir o comando >CAPRFERIAS e alterar as informações indicadas pelo servidor (quantidade de parcelas, datas e/ou adiantamentos). Se forem necessárias correções no período aquisitivo indicado pelo servidor, o próprio analista poderá fazê-las.

Após essa inserção, confirmar no final da tela. O sistema perguntará se deseja solicitar a emissão de notificação para o servidor, mas não é necessário realizar esse procedimento. COMPETÊNCIAS:

- Insere informações corretas no SIAPE relativas à programação, à reprogramação ou à interrupção de férias do servidor.

ARTEFATOS USADOS NESTA ATIVIDADE: Formulário de Requerimento de Programação e Reprogramação de Férias.

SISTEMAS USADOS NESTA ATIVIDADE: SIAPE.

CONTINUIDADE: caso a resposta para a pergunta "A reprogramação ocorrerá após o servidor ter recebido 1/3 do pagamento de férias?" seja "sim, a reprogramação ocorrerá depois do servidor receber 1/3 de férias", deve-se seguir para a etapa "03. Comunicar servidor sobre o acerto financeiro". Caso a resposta seja "não, a reprogramação ocorrerá antes do servidor receber 1/3 de férias", esta etapa finaliza o procedimento.

### **03. Comunicar servidor sobre o acerto financeiro**

RESPONSÁVEL PELA EXECUÇÃO: GAPE - Cadastro.

DETALHAMENTO: Caso o servidor reprograme a primeira parcela depois de já ter recebido o pagamento do adicional de férias ou de qualquer outro adiantamento solicitado, o sistema realizará o acerto financeiro, fazendo o débito no mês seguinte. A analista deverá comunicar

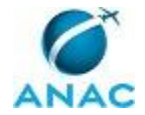

o servidor por e-mail o servidor sobre essa possibilidade.

Por fim, deve-se anotar no formulário a data que foi feita a programação no SIAPE e solicitar arquivamento dos originais pela GAPE - Arquivo. Se existirem cópias dos documentos, elas podem ser descartadas.

CONTINUIDADE: esta etapa finaliza o procedimento.

### **04. Lançar dados na planilha de pendência de férias da GAPE**

RESPONSÁVEL PELA EXECUÇÃO: GAPE - Cadastro.

DETALHAMENTO: Se existir parcela histórica, ou seja, caso o servidor solicite alteração de período de férias já passado e não gozado, anotar os dados do servidor na planilha "Pendência de férias" constante na pasta Férias da GAPE (disponível em

\\svcdf1001\ANAC\SGP\gape\Cadastro\Férias) para controle da frequência e de substituição de chefia. O analista deverá permanecer com o formulário até que sejam feitas

as alterações necessárias.

CONTINUIDADE: deve-se seguir para a etapa "05. Aguardar que o sistema permita o lançamento da reprogramação das férias".

## **05. Aguardar que o sistema permita o lançamento da reprogramação das férias**

RESPONSÁVEL PELA EXECUÇÃO: GAPE - Cadastro.

DETALHAMENTO: O analista deverá aguardar o sistema estar disponível, em geral após três meses passados do período de férias marcado no SIAPE, para lançar esses dados da planilha no SIAPE.

CONTINUIDADE: deve-se seguir para a etapa "02. Lançar reprogramação de férias no sistema".

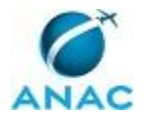

#### **4.3 Atualizar Sistema com Interrupção de Férias na SGP**

Esse processo trata do lançamento no SIAPE da interrupção de férias de servidores da ANAC, que pode ocorrer por motivo de calamidade pública, comoção interna, convocação para júri, serviço militar ou eleitoral ou por necessidade do serviço, devidamente justificada pelo dirigente máximo da unidade (Superintendentes, Gerentes Gerais, Chefes de Assessoria, Corregedor, Procurador, Ouvidor e Auditor).

O processo contém, ao todo, 4 etapas. A situação que inicia o processo, chamada de evento de início, foi descrita como: "Formulário de interrupção de férias recebido", portanto, este processo deve ser executado sempre que este evento acontecer. Da mesma forma, o processo é considerado concluído quando alcança seu evento de fim. O evento de fim descrito para esse processo é: "Processo enviado para GAPE - Arquivo".

Os grupos envolvidos na execução deste processo são: GAPE - Cadastro, GAPE - Secretária, O SGP.

Para que este processo seja executado de forma apropriada, é necessário que o(s) executor(es) possuam a seguinte competência: (1) Insere informações corretas no SIAPE relativas à programação, à reprogramação ou à interrupção de férias do servidor.

Também será necessário o uso dos seguintes artefatos: "Formulário de Interrupção de Férias", "Manual do SIGAD".

Abaixo se encontram as etapas a serem realizadas na execução deste processo e o diagrama do fluxo.

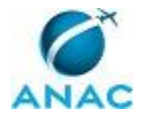

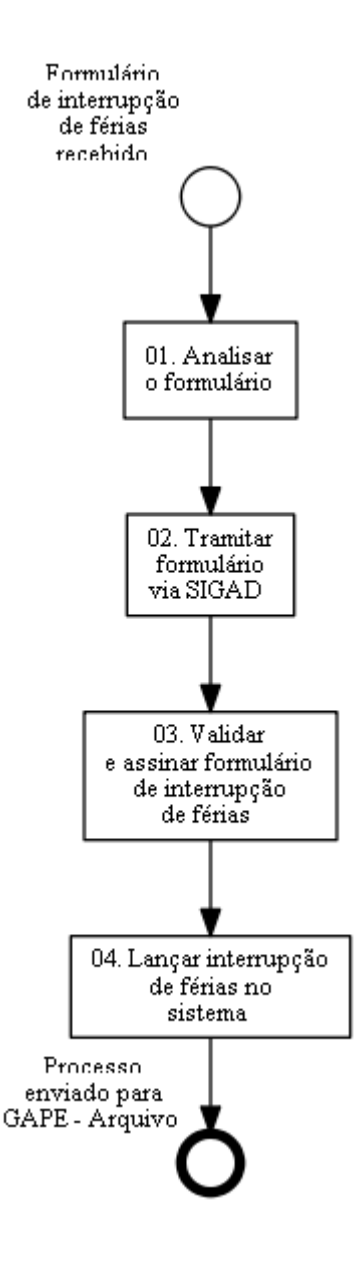

## **01. Analisar o formulário**

RESPONSÁVEL PELA EXECUÇÃO: GAPE - Cadastro.

DETALHAMENTO: Verificar se as informações que constam no formulário (conforme artefato "Formulário de Interrupção de Férias") estão corretas e completas: o formulário deverá ser preenchido, assinado pela chefia imediata e pelo dirigente máximo da Unidade. Em caso positivo, encaminhar processo para a GAPE - Apoio para colher assinatura do SGP. ARTEFATOS USADOS NESTA ATIVIDADE: Formulário de Interrupção de Férias. CONTINUIDADE: deve-se seguir para a etapa "02. Tramitar formulário via SIGAD".

### **02. Tramitar formulário via SIGAD**

RESPONSÁVEL PELA EXECUÇÃO: GAPE - Secretária.

DETALHAMENTO: Tramitar formulário via SIGAD conforme artefato "Manual do SIGAD" para

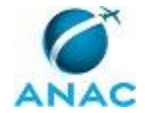

o SGP assinar.

ARTEFATOS USADOS NESTA ATIVIDADE: Manual do SIGAD.

SISTEMAS USADOS NESTA ATIVIDADE: SIGAD.

CONTINUIDADE: deve-se seguir para a etapa "03. Validar e assinar formulário de interrupção de férias".

### **03. Validar e assinar formulário de interrupção de férias**

RESPONSÁVEL PELA EXECUÇÃO: O SGP.

DETALHAMENTO: Assinar o formulário de interrupção de férias no campo designado ao SGP. CONTINUIDADE: deve-se seguir para as etapas: "04. Lançar interrupção de férias no sistema", "04. Lançar interrupção de férias no sistema".

### **04. Lançar interrupção de férias no sistema**

RESPONSÁVEL PELA EXECUÇÃO: GAPE - Cadastro.

DETALHAMENTO: Para lançar a interrupção das férias, acessar o sistema SIAPE, no módulo > INTERRFER, inserir o comando >CAITFERIAS e selecionar "Interromper férias". Em seguida, buscar o servidor no sistema utilizando a matrícula SIAPE ou o nome do servidor. Selecionar o período que deve ser interrompido e indicar a nova data que o servidor irá usufruir o restante do período de férias, observando as restrições de que não poderá haver parcelamento do período restante e a de que a interrupção apenas poderá ser feita depois de gozado, ao menos, um dia de férias.

Em seguida, inserir as seguintes informações:

DL INTERRUPCAO: NUMERO: 1; UORG: 520; ANO: 2014; TIPO: 8, e confirmar no final da tela. O sistema perguntará se deseja solicitar a emissão de notificação para o servidor, mas não é preciso emitir.

Por fim, anotar no formulário a data que foi feita a programação no SIAPE e solicitar arquivamento dos originais pelo pessoal da GAPE - Arquivo. Se existirem cópias dos documentos, elas podem ser descartadas.

COMPETÊNCIAS:

- Insere informações corretas no SIAPE relativas à programação, à reprogramação ou à interrupção de férias do servidor.

SISTEMAS USADOS NESTA ATIVIDADE: SIAPE. CONTINUIDADE: esta etapa finaliza o procedimento.

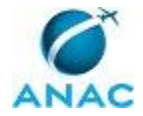

# **5. DISPOSIÇÕES FINAIS**

Em caso de identificação de erros e omissões neste manual pelo executor do processo, a SGP deve ser contatada. Cópias eletrônicas deste manual, do fluxo e dos artefatos usados podem ser encontradas em sistema.